# **Interactivity and GUI in Processing**

Technische Universiteit

**Where innovation starts** 

#### **Content**

- User input in Processing
	- Mouse
	- Keyboard
- • controlP5, a GUI library
	- Bang
	- $\bullet$ Button
	- Toggle
	- •Radio buttons
	- $\bullet$ • Numberbox
	- Slider
	- $\bullet$ Knob
	- $\bullet$ • Textfield
	- Textlabel

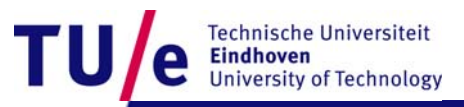

#### **Preparation**

- First prepare your computer and the robot. Instructions:
	- <http://wiki.id.tue.nl/creapro/SoftwareEnvironment>
- Download GUIExamples.zip, extract it into your sketchbook location.
	- (Find the location in Processing, Menu File>Preferences)
- Run 2 sketches, check whether everything is in order:
	- 1. Test\controlP5Test. You should see "controlP5 is OK" in the stage.
	- 2. Test\AdMoVeoTest. Remember set the COM port first.

You should see the stage the AdMoVeo LED changing color when move an object close to/away from the left distance sensor.

- System variables: mouseX and mouseY
	- contain the current coordinate of the mouse.
	- Load example: Mouse\mouseXmouseY:

```
void draw(){
  background(128);
  line(0,0, mouseX, mouseY);
}
```
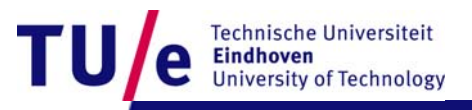

- System variables: pmouseX and pmouseY
	- contain the coordinate of the mouse in the frame previous to the current one.
	- Load example: Mouse\pmouseXpmouseY:

```
void draw(){ 
  background(204); 
  line(mouseX, 20, pmouseX, 80); 
}
```
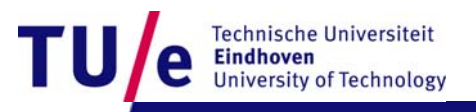

- System variable: mousePressed
	- true if a mouse button is pressed; false if a button is not pressed
	- Load example: Mouse\mousePressedVariable :

```
void draw() {
  background(204);
  if (mousePressed == true) {
    fill(0);} else {
    fill(255);
  }
  rect(mouseX-10, mouseY-10, 20, 20);
}
```
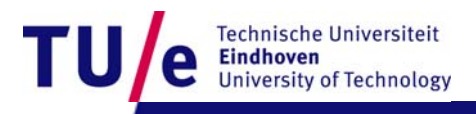

- System variable: mouseButton
	- either **LEFT**, **RIGHT**, or **CENTER** depending on which button is pressed.
	- Load example: Mouse\mouseButton :

```
void draw() {
  background(204);
  if (mousePressed == true && mouseButton == LEFT) {
    fill(0,255,0);
  } 
  else if (mousePressed == true && mouseButton == RIGHT) {
    fill(255,0,0);
  } 
  else {
    fill(255,255,255);
  }
  rect(mouseX-10, mouseY-10, 20, 20);
}
```
*<u><u><b>Prehnische Universiteit</u>*</u></u>

#### • Event: mousePressed()

- called once after every time a mouse button is pressed.
- Load example: Mouse\mousePressedEvent :

```
void draw() {
  background(204);
  rect(mouseX-10, mouseY-10, 20, 20);
}
void mousePressed(){
  if (mouseButton == LEFT) \{fill(0,255,0);
  } 
  else if (mouseButton == RIGHT) {
    fill(255,0,0);
  } 
  else {
    fill(255,255,255);
  }
}
```
Should have the same behavior as previous one.

```
Something is different.
```
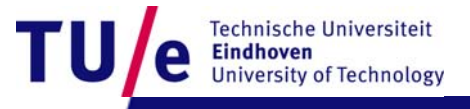

/ Departement of Industrial Design 22-10-2008 PAGE 7

- Event: mouseReleased()
	- called every time a mouse button is released.
	- Load example: Mouse\mouseReleased :

```
void draw() {
  background(204);
  rect(mouseX-10, mouseY-10, 20, 20);
}
void mousePressed(){
  if (mouseButton == LEFT) \{fill(0,255,0);
  } 
  else if (mouseButton == RIGHT) {
    fill(255,0,0);
  } 
}
```

```
void mouseReleased(){
  fill(255,255,255);
}
```
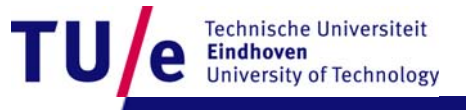

- Event: mouseMoved
	- called every time the mouse moves and a mouse button is not pressed.
	- Load example: Mouse\mouseMoved :

```
int value = 0;void draw() {
  fill(value);
  rect(25, 25, 50, 50);
}
void mouseMoved() {
  value = value + 5;
  if (value > 255) {
    value = 0;}
}
```
**Technische Universiteit** 

/ Departement of Industrial Design 22-10-2008 PAGE 9

- Event: mouseDragged
	- called once every time the mouse moves and a mouse button is pressed.
	- Load example: Mouse\mouseDragged :

```
int value = 0;
void draw() {
  fill(value);
  rect(25, 25, 50, 50);
}
void mouseDragged() 
{
  value = value + 5;
  if (value > 255) {
    value = 0;}
}
```
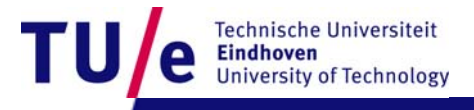

# **User input in Processing Keyboard**

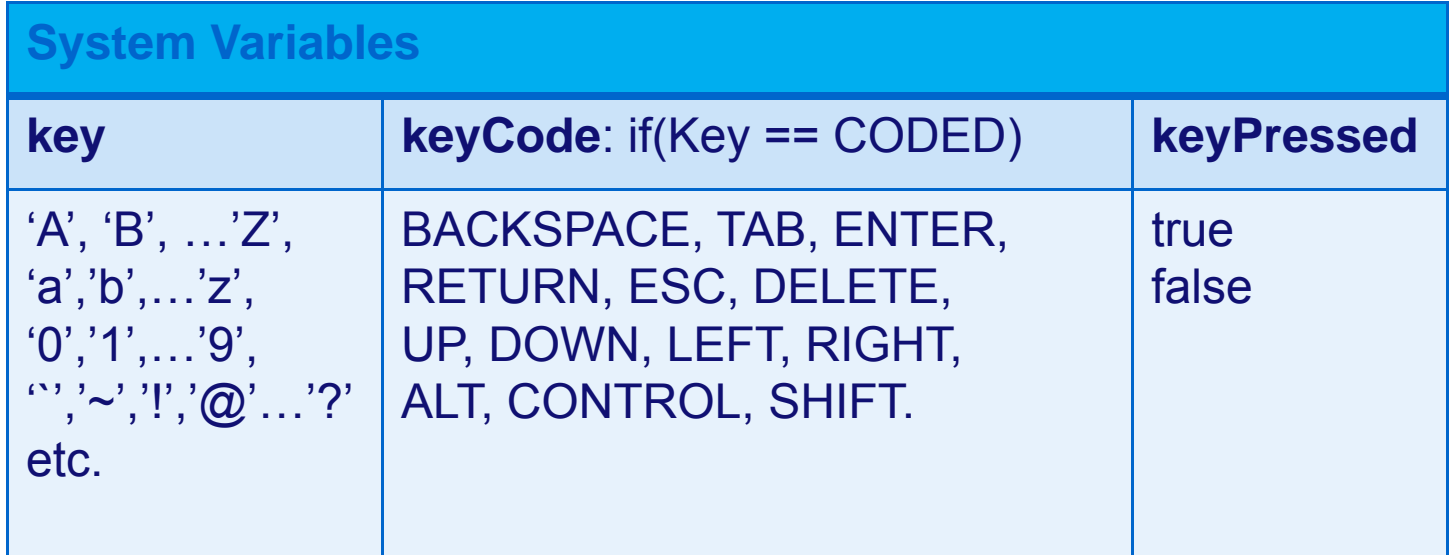

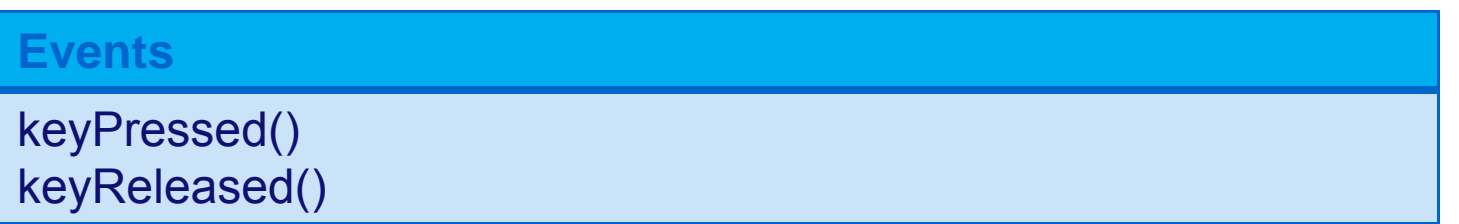

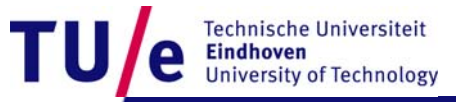

/ Departement of Industrial Design 22-10-2008 PAGE 11

# **User input in Processing Keyboard**

• Load example: Keyboard\keyPressedVariable

```
void draw() {
  if(keyPressed) {
    if (key == 'b' || key == 'B') {
      fill(0);}
  } 
  else {
    fill(255);
  }
  rect(25, 25, 50, 50);
}
```
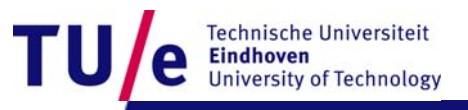

# **User input in Processing Keyboard**

• Load example: Keyboard\keyPressedEvent

```
int fillVal = 126;void draw() {
  fill(fillVal);
 rect(25, 25, 50, 50);
}
void keyPressed() {
  if (key == CODED) {
    if (keyCode == UP) {
      fillVal = fillVal<255 ? fillVal+5 : 255;
    } 
    else if (keyCode == DOMN) {
      fillVal = fillVal>0 ? fillVal-5 : 0;} 
  } 
  else {
    fillval = 126;}
}
```
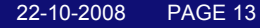

**Technische Universiteit** University of Technology

# **GUI in Processing Libraries**

- See<http://processing.org/reference/libraries/index.html#interface>
	- − controlP5 : "highly recommended".
	- − Interfascia: Not really completed.
	- − MyGUI: Poor documentation
	- − SpringGUI: Based on Java AWT. Problems in the "stage".

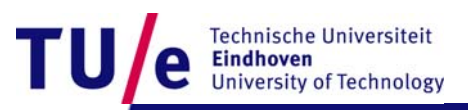

# **GUI in Processing Libraries**

- See<http://processing.org/reference/libraries/index.html#interface>
	- − controlP5 : "highly recommended".
	- − Interfascia: Not really completed.
	- − MyGUI: Poor documentation
	- − SpringGUI: Based on Java AWT. Problems in the "stage".

• Next we will continue with both visuals and AdMoVeo.

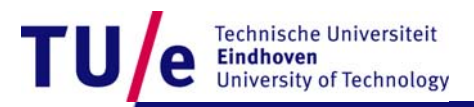

#### **controlP5 Framework**

```
nameOfTheCompoent:
//first import the controlP5 library
                                                       • identifies the component,
import controlP5.*;
                                                       • is the default label
                                                       • defines the name of the callback function//Define an ControlP5 varialbe. 
ControlP5 controlP5;
void setup() {
  //create a top level control manager
  controlP5 = new ControlP5(this);
  //add GUI components to the manager
  controlP5.add<Component>("nameOfTheComponent", param1, param2, ... paramn);
 //and if necessary, change the default properties of the component
  controlP5.controller("nameofTheComponent").setLabel("This is the new label");
}
void draw() {
  //draw as usual
}
// callback when an action is performed with the component "nameOfTheComponent"
void nameOfTheComponent([<Type> <value>]) {
  //do something...
                                                                                 echnische Universiteit
}
                                                                                 Iniversity of Technology
```
- addBang(theName, theX, theY, theWidth, theHeight);
- Load example: controlP5\firstBang

```
import controlP5.*;
ControlP5 controlP5;float x=200, y = 200;
void setup() {
  size(400, 400);
  controlP5 = new ControlP5(this);
  controlP5.addBang("firstBang", 10, 10, 40, 20 );
}
void draw() {
 background(0);
  fill(255);
  ellipse(x,y, 40, 40);
}
void firstBang() {
   x=random(400); y=random(400);
}
```
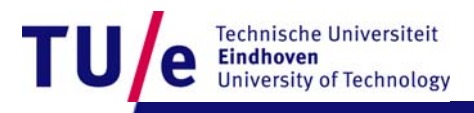

import controlP5.\*;

• Load example: controlP5\secondBang

```
ControlP5 controlP5;color c = color(0,0,0);void setup() {
  size(400, 400);
  controlP5 = new ControlP5(this);
  controlP5.addBang("firstBang", 10, 10, 40, 20 );
  controlP5.addBang("secondBang", 10, 60, 40, 20 );
  controlP5.controller("firstBang").setLabel("Red");
  controlP5.controller("secondBang").setLabel("Blue");
}
void draw() {
  background(c);
}
void firstBang() {
   c = color(255, 0, 0);}
void secondBang() {
  c = color(0, 0, 255);}
```
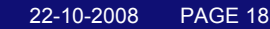

Technische Universiteit

**University of Technology** 

**Eindhoven** 

• Load example: controlP5\thirdBangRobot

```
import nl.tue.id.creapro.admoveo.*;
import processing.serial.*;
import controlP5.*;
ControlP5 controlP5;AdMoVeo admoveo;color c = color(0,0,0);void setup() {
  size(400, 400);
  admoveo = new AdMoVeo(this, "COM11");
  controlP5 = new ControlP5(this);
  controlP5.addBang("red", 10, 10, 40, 20 );
  controlP5.addBang("green", 10, 50, 40, 20);
  controlP5.addBang("blue", 10, 90, 40, 20 );
}
void draw() {
  background(c);
}
(cont.)
```
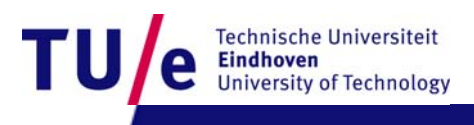

• Load example: controlP5\thirdBangRobot (cont.)

```
void red() {
   c = color(255, 0, 0);admoveo.getRedLed().setPower(255); 
   admoveo.getGreenLed().setPower(0);
   admoveo.getBlueLed().setPower(0);
}
void green() {
  c = color(0, 255, 0);admoveo.getRedLed().setPower(0); 
   admoveo.getGreenLed().setPower(255);
   admoveo.getBlueLed().setPower(0);
}
void blue(){
  c = color(0, 0, 255);admoveo.getRedLed().setPower(0); 
   admoveo.getGreenLed().setPower(0);
   admoveo.getBlueLed().setPower(255);
}
```
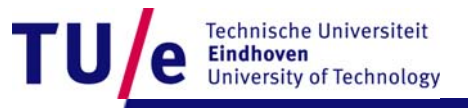

#### **controlP5 Button**

- addButton(theName, theValue, theX, theY, theW, theH);
- Load example: controlP5\button

```
import controlP5.*;
ControlP5 controlP5;int c = 128;
void setup() {
  size(400, 400);
  controlP5 = new ControlP5(this);
  controlP5.addButton("black", 0, 10, 10, 40, 20 );
  controlP5.addButton("grey", 128, 10, 50, 40, 20);
  controlP5.addButton("white", 255, 10, 90, 40, 20 );
}
void draw() {
  background(c);
}
void black(float value) { c = (int) value; }
void grey(float value) \{ c = (int) value \}void white(float value)\{ c = (int) value \}
```
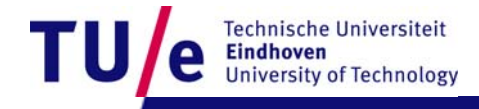

# **controlP5 Toggle**

- addToggle(theName, theDefaultValue, theX, theY, theWidth, theHeight);
- •Load example: controlP5\toggle

```
import controlP5.*;
ControlP5 controlP5;int c = 0;
boolean isRound = false;void setup() {
  size(400, 400);
  controlP5 = new ControlP5(this);
  controlP5.addToggle("on", false, 10, 10, 10, 10 );
  controlP5.addToggle("round", false, 50,10,10,10 );
}
                                                  void on(boolean value) {
void draw() {
                                                      if(value) c = 255;
  background(204);
                                                      else c = 0;
  fill(c);
                                                   }
  if(isRound)
    ellipse(200,200,200,200);
                                                  void round(boolean value) {
  elseisRound = value;
    rect(100,100,200,200);
                                                   }}
                                                                            Technische Universiteit
                                                                            Iniversity of Technology
```
#### **controlP5 Radio buttons**

- addRadio(theName, theX, theY);
- Load example: controlP5\radio

```
import controlP5.*;
ControlP5 controlP5;color c = color(255, 0, 0);void setup() {
  size(400, 400);
  controlP5 = new ControlP5(this);
  Radio r = controlP5.addRadio("myradio", 10,10);
  r.addItem("red", 0);
  r.addItem("green", 1);
  r.addItem("blue", 2);
}
void draw() {
  fill(c); rect(\cancel{1}00,100,200,200);
}
void myradio(int value) {
  switch(value){
    case 0: c = color(255, 0, 0); break;case 1: c = color(0, 255, 0); break;case 2: c = color(0, 0, 255); break;
  }
}
```
#### **controlP5 Numberbox**

- addNumberbox(theName, theDefaultValue, theX, theY, theWidth, theHeight);
- $\bullet$ Load example: controlP5\numberbox

```
import controlP5.*;
ControlP5 controlP5;int c = 128;
void setup() {
  size(400, 400);
  controlP5 = new ControlP5(this);
  controlP5.addNumberbox("wierdbox", 128, 10,10, 80, 15);
}
void draw() {
  fill(c); rect(100, 100, 200, 200);
}
void wierdbox(int value) {
 if(value>255) c = 255;
 else if(value<0) c = 0;
else c = value;}
```
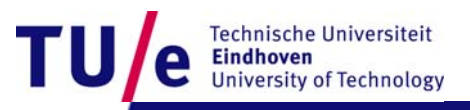

#### **controlP5 Slider**

- addSlider(theName, theMin, theMax, theDefaultValue, theX, theY, theW, theH);
- $\bullet$ Load example: controlP5\slider

```
import controlP5.*;
ControlP5 controlP5;int c = 128;
void setup() {
  size(400, 400);
  controlP5 = new ControlP5(this);
  controlP5.addSlider("mygod", 0, 255, 128, 10, 10, 200, 15);
}
void draw() {
  fill(c); rect(100, 100, 200, 200);
}
void mygod(int value) {
   c = value;
}
```
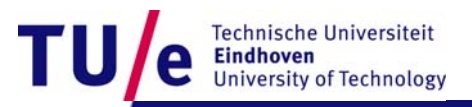

#### **controlP5 Slider**

#### • Load example: controlP5\sliderRobot

```
ControlP5 controlP5;AdMoVeo admoveo;Slider s;int c = 0;
           void setup() {
             size(400, 400);
             admoveo = new AdMoVeo(this, "COM11");
             admoveo.getLeftLightSensor().enable();
             controlP5 = new ControlP5(this);
             s = controlP5.addSlider("mygod", 0, 255, 0, 10, 10, 200, 15);
           }
           void draw() {
             fill(0, 0, c); rect(100,100,200,200);
           }
           void mygod(int value) {
              c = value;
           }
           void inputAvailable(Sensor sensor, int oldValue, int newValue){
             c = newValue/4;
                                                                                Technische Universiteit
                                                                                Eindhoven
             s.setValue(c);
                                                                                University of Technology
            }/ Departement of Industrial Design 22-10-2008 PAGE 26
```
### **controlP5 Knob**

- addKnob(theName, theMin, theMax, theDefaultValue, theX, theY, theDiameter);
- $\bullet$ Load example: controlP5\knob

```
import controlP5.*;
ControlP5 controlP5;int c = 128;
void setup() {
  size(400, 400);
  smooth();
  controlP5 = new ControlP5(this);
  controlP5.addKnob("whoknows", 0, 255, 128, 175, 175, 50);
}
void draw() {
  fill(c); rect(100,100,200,200);
}
void whoknows(int value) {
   c = value;
}
```
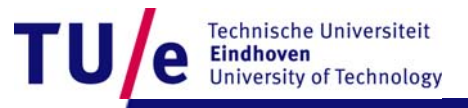

# **controlP5 Textfield**

- addTextfield(theName, theX, theY, theW, theH);
- Load example: controlP5\textfield

```
import controlP5.*;
ControlP5 controlP5;int c = 128;
void setup() {
  size(400, 400);
  controlP5 = new ControlP5(this);controlP5.addTextfield("eindhoven", 10, 10, 200, 20);
}
void draw() {
  fill(c); rect(100,100,200,200);
}
void eindhoven(String value) {
   println(value);
   c = int(value);}
```
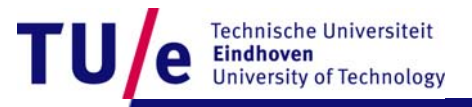

# **controlP5 Textlabel**

- addTextlabel(theName, theText, theX, theY);
- Load example: controlP5\textlabel

```
import controlP5.*;
ControlP5 controlP5;int c = 128;
Textlabel label;void setup() {
  size(400, 400);
  controlP5 = new ControlP5(this);
  controlP5.addTextfield("eindhoven", 10, 10, 200, 20);
  label = controlP5.addTextlabel("delft","Now, type something, or try a number", 10, 60);
}
void draw() {
  background(64);
  fill(c); rect(100,100,200,200);
}
void eindhoven(String value) {
   label.setValue(value);
   c = int(value);Technische Universiteit
}Iniversity of Technology
```
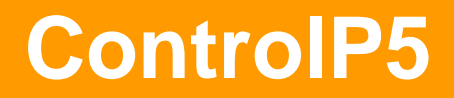

• More at: <http://www.sojamo.de/libraries/controlP5/>

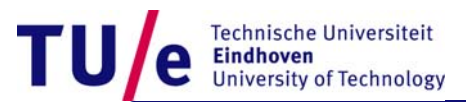